#### **NETGEAR BUSINESS**

# Installationsanleitung

5-Port und 8-Port Gigabit-Ethernet Unmanaged Switch Modelle GS305v3 und GS308v3

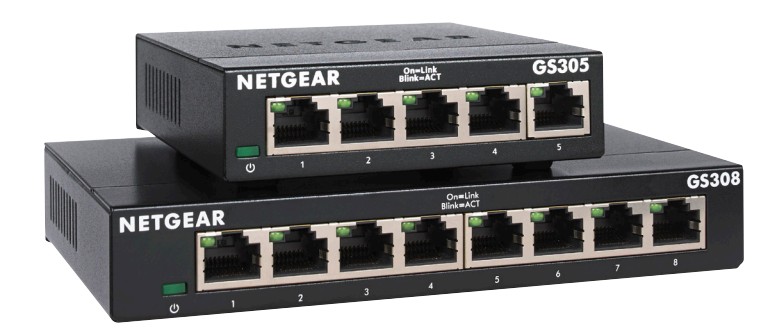

# Lieferumfang

- Switch
- Netzteil (je nach Region unterschiedlich)
- Installationsanleitung

Netzwerkkabel nicht im Lieferumfang enthalten.

## 1. Registrierung mit der NETGEAR Insight App

Verwenden Sie die NETGEAR Insight App, um Ihren Switch zu registrieren, Ihre Garantie zu aktivieren und auf den Support zuzugreifen.

1. Öffnen Sie auf Ihrem iOS- oder Android-Mobilgerät den App Store bzw. Google Play Store, suchen Sie nach NETGEAR Insight, und laden Sie die neueste App herunter.

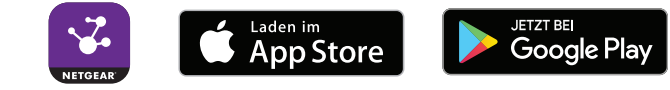

- 2. Öffnen Sie die NETGEAR Insight App.
- 3. Wenn Sie kein NETGEAR Konto eingerichtet haben, tippen Sie auf **Create NETGEAR Account** (Netgear Konto erstellen), und befolgen Sie die angezeigten Anweisungen.
- 4. Tippen Sie auf das Menü in der linken oberen Ecke, um es zu öffnen.
- 5. Tippen Sie auf **REGISTER ANY NETGEAR DEVICE** (Anmelden aller Netgear Geräte).
- 6. Geben Sie entweder die Seriennummer auf der Unterseite Ihres Switches ein, oder verwenden Sie die Kamera Ihres Mobilgeräts oder Tablets, um den Seriennummer-Barcode zu scannen.
- 7. Tippen Sie auf **Go** (Los).
- 8. Tippen Sie auf **View Device** (Gerät anzeigen), um den Switch zu einem Netzwerk hinzuzufügen.

Der Switch ist registriert und wurde Ihrem Konto hinzugefügt. Sie können den Switch jetzt in der NETGEAR Insight App sehen.

Hinweis: Da es sich um einen Unmanaged Switch handelt, können Sie ihn in NETGEAR Insight nicht konfigurieren oder verwalten.

# 2. Anschließen des Switches

Im Beispiel-Diagramm wird das gesamte Netzwerk im Innenbereich

bereitgestellt.

Wenn Sie ein Gerät für den Außenbereich an den Switch anschließen möchten, verkabeln Sie den Switch mit einem Ethernet-Überspannungsschutz, der die gleichen Geschwindigkeiten wie Ihr Switch unterstützt, und schließen Sie dann den Überspannungsschutz an das Gerät für den Außenbereich an.

Verwenden Sie diesen Switch nicht in Außenbereichen. Lesen Sie sich unter*<https://kb.netgear.com/000057103>* die Informationen zur Sicherheit und Garantie durch, bevor Sie diesen Switch an Kabel oder Geräte in Außenbereichen anschließen.

# 3. Schalten Sie den Switch ein

• Nur Switch-Modell GS308v3: Bewegen Sie den **Ein/Aus**-Schalter in die

- Position **Ein**.
- Steckdose an.

• Schließen Sie das Netzteil an den Switch und anschließend an eine

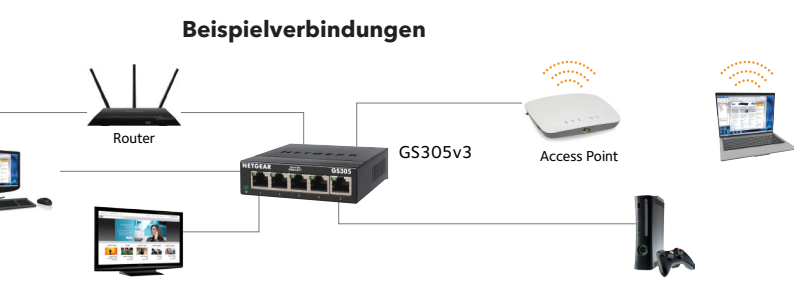

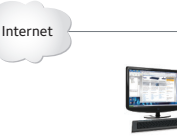

**NETGEAR, Inc.** 350 East Plumeria Drive San Jose, CA 95134, USA **NETGEAR INTL LTD**

Floor 1, Building 3, University Technology Centre Curraheen Road, Cork T12EF21, Ireland

© NETGEAR, Inc., NETGEAR und das NETGEAR Logo sind Marken von NETGEAR, Inc. Jegliche nicht zu NETGEAR gehörende Marken werden nur zu Referenzzwecken verwendet.

### Support und Community

Unter *[netgear.com/support](https://www.netgear.com/support/)* finden Sie Antworten auf Ihre Fragen und die neuesten Downloads.

Hilfreiche Tipps finden Sie auch in unserer NETGEAR Community unter *[community.netgear.com](https://community.netgear.com/)*.

#### Rechtsvorschriften

Informationen zur Einhaltung der rechtlichen Vorschriften, einschließlich der EU-Konformitätserklärung, finden Sie unter: *[https://www.netgear.com/about/regulatory/](https://www.netgear.com/about/regulatory)*.

Lesen Sie das Dokument zur Einhaltung rechtlicher Vorschriften, bevor Sie das Gerät an die Stromversorgung anschließen.

#### Die LEDs zeigen den Status an.

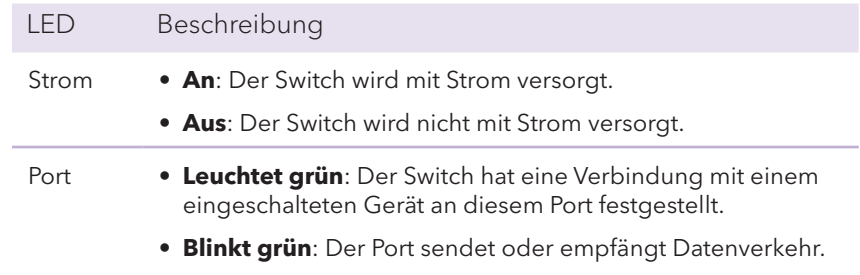

**• Aus**: Der Switch erkennt an diesem Port keine Verbindung.

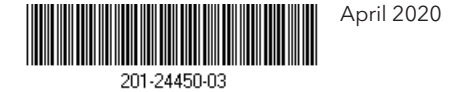